## **Post-installation**

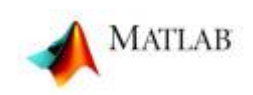

Afin de pouvoir télécharger des add-ons complémentaires: Lego MindStorm, … , et ce pour un usage interne à l'université ( hors réseau Wifi eduroam et eduspot), il est nécessaire de configurer le proxy:

Depuis la fenêtre principale de MatLab, cliquez sur "Preferences" dans la case "Environment"

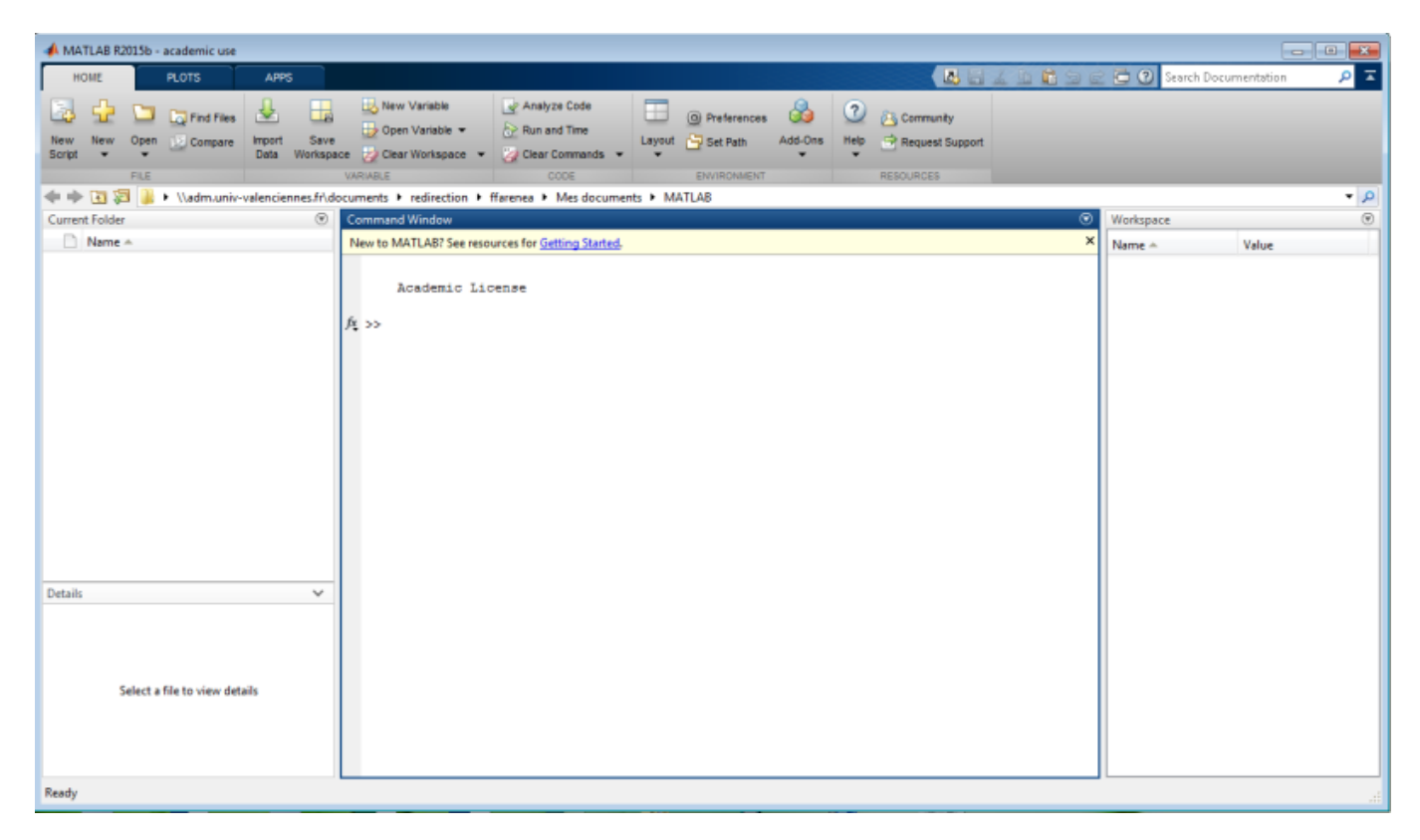

La fenêtre des "Prefeences" s'affiche alors:

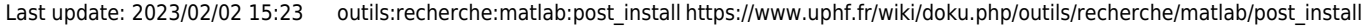

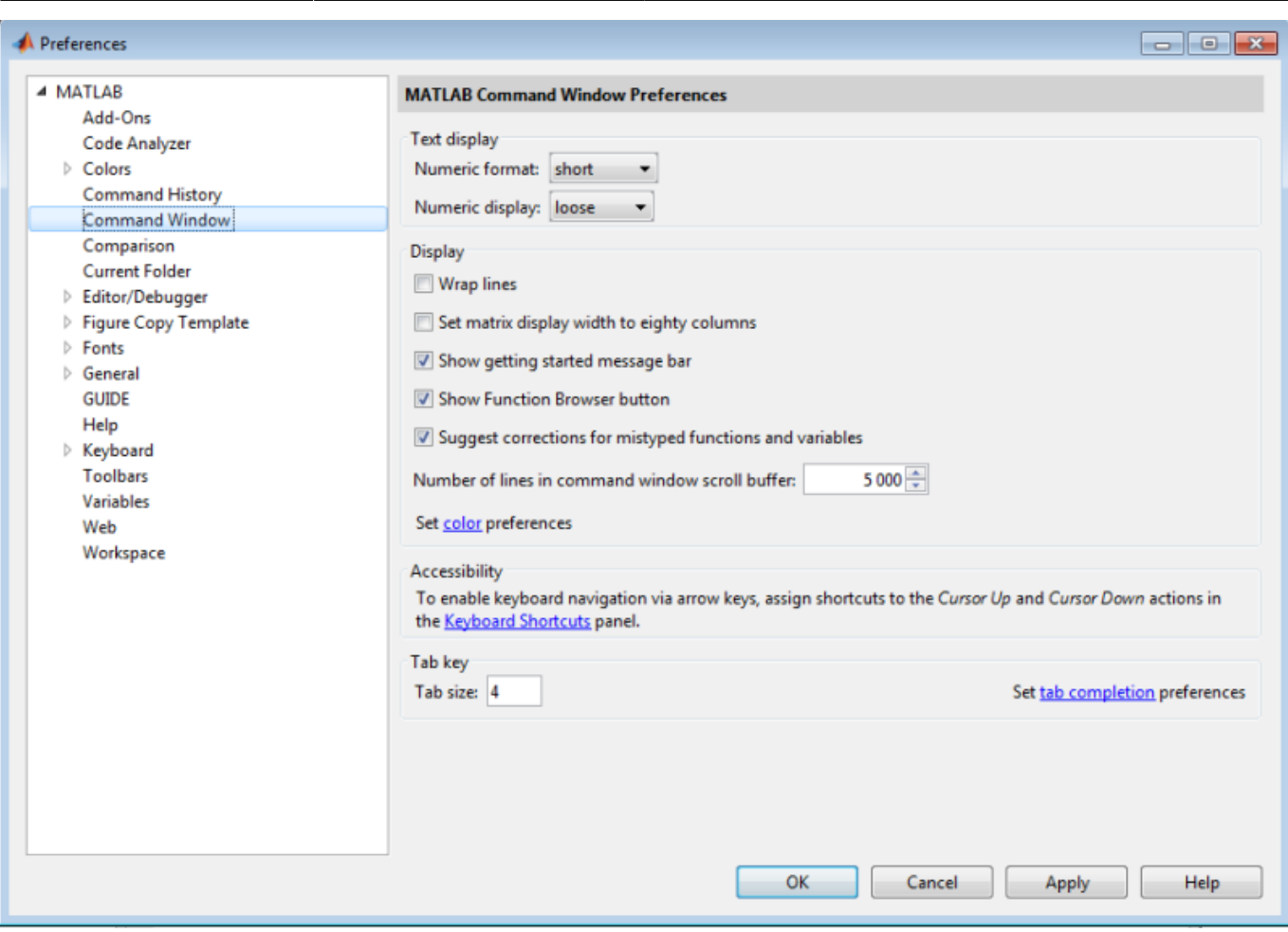

Allez dans le menu Web, et complétez comme suit:

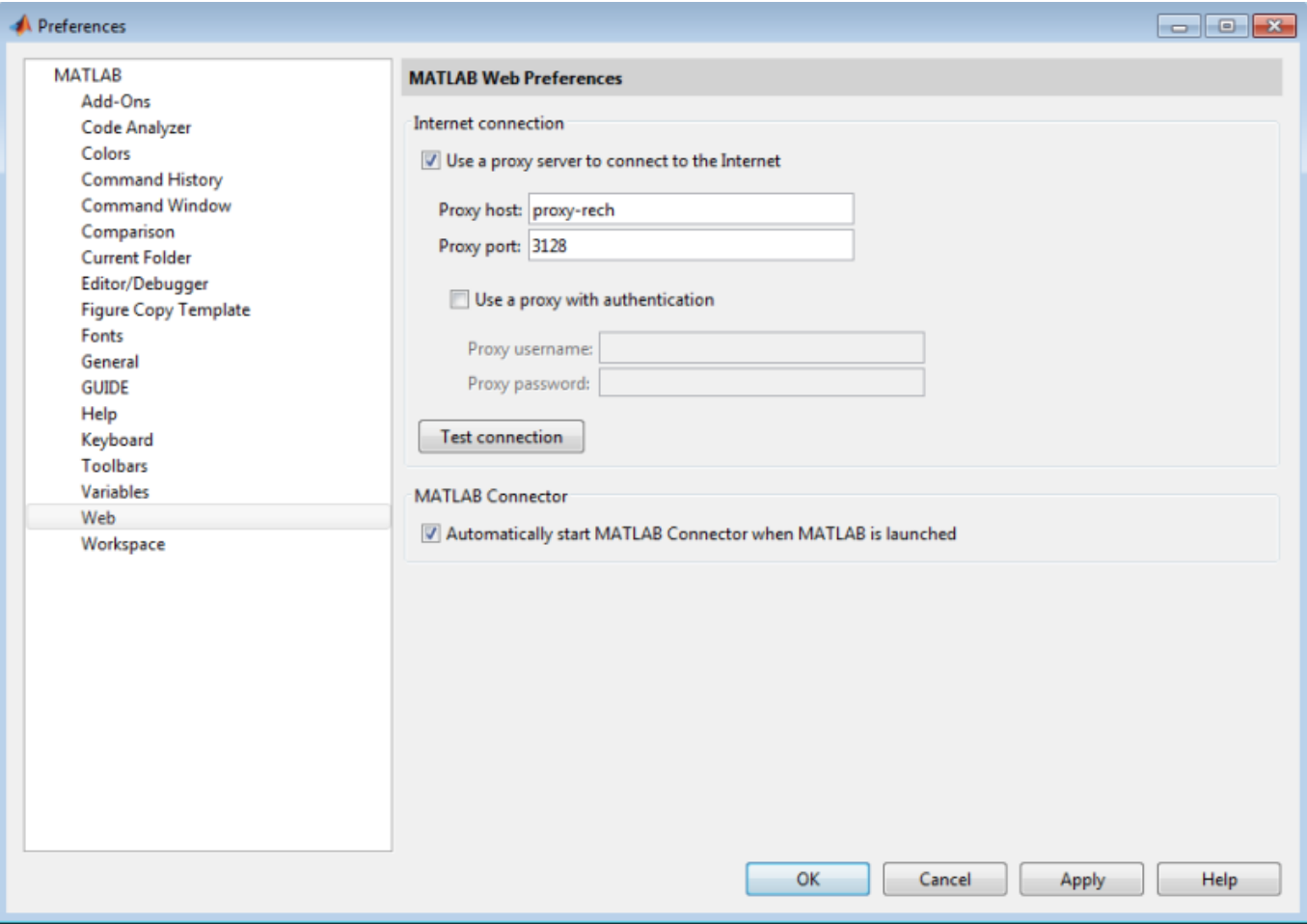

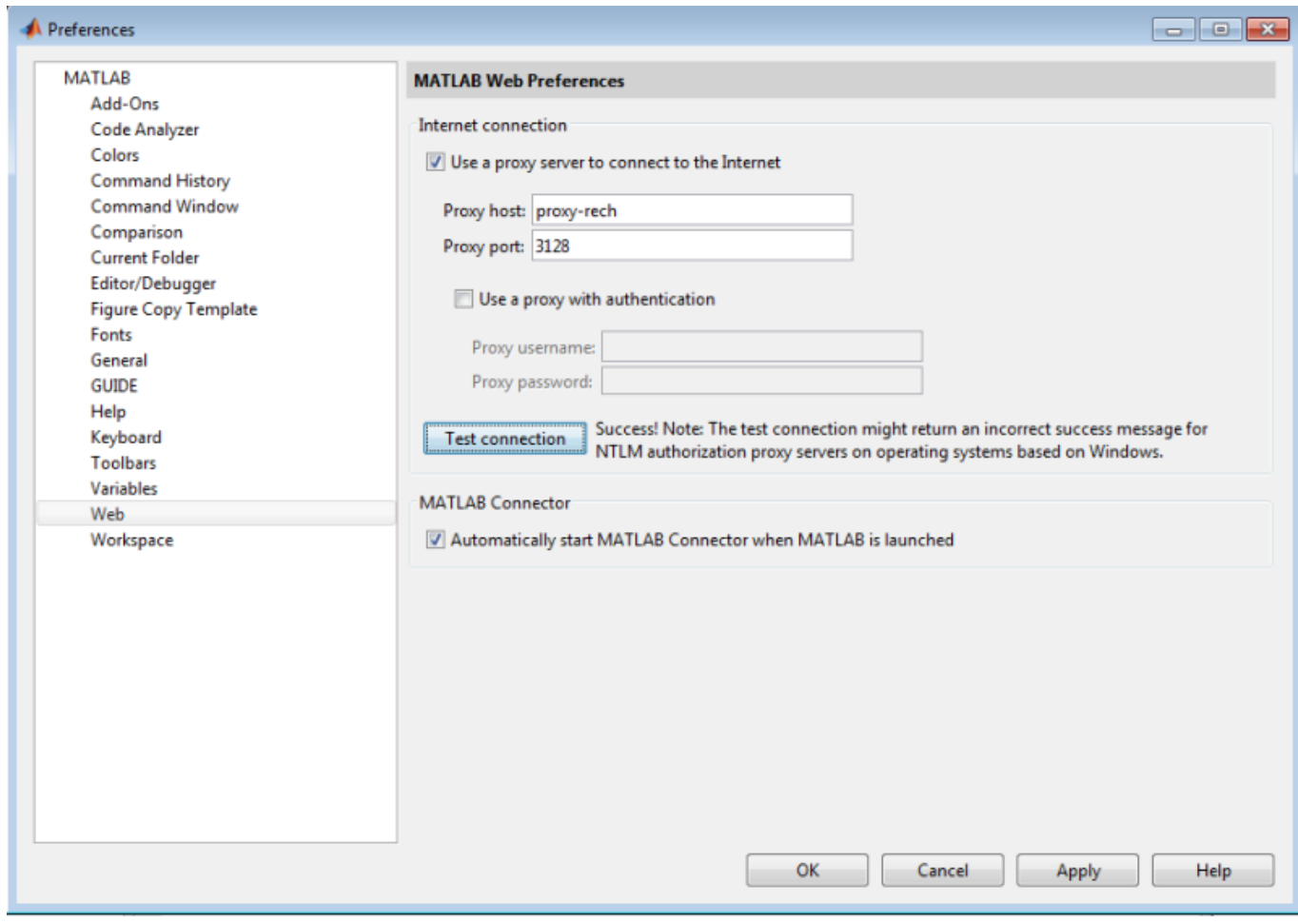

Last update: 2023/02/02 15:23 outils:recherche:matlab:post\_install https://www.uphf.fr/wiki/doku.php/outils/recherche/matlab/post\_install

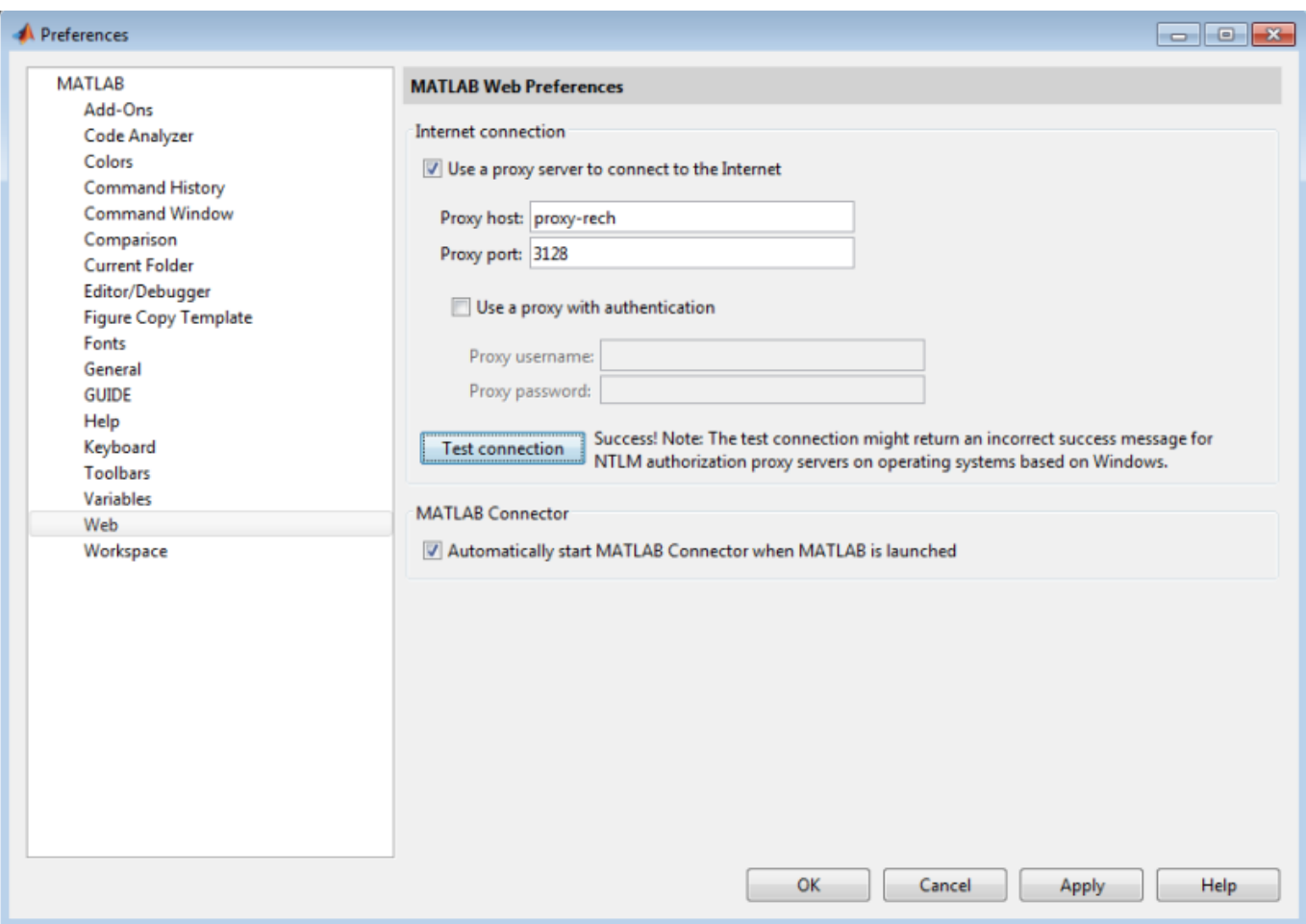

## From: <https://www.uphf.fr/wiki/> - **Espace de Documentation**

Permanent link: **[https://www.uphf.fr/wiki/doku.php/outils/recherche/matlab/post\\_install](https://www.uphf.fr/wiki/doku.php/outils/recherche/matlab/post_install)**

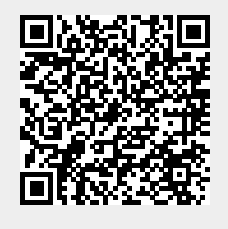

Last update: **2023/02/02 15:23**